ショートレター 日本教育エ学会論文誌31(Suppl.).25-28,2007

# 課題分析図に基づく自己管理学習支援型eラーニングシステムの開発<sup>†</sup>

高橋暁子\*・市川尚\*・\*\*・阿部昭博\*\*・鈴木克明\*

熊本大学大学院社会文化科学研究科\*・岩手県立大学ソフトウェア情報学部\*\*

本研究では、自己管理学習スキルのうち、とくに学習内容の選択の支援を目的に、課題分析図 を見ながら学習項目の選択ができるeラーニングシステムを開発した.学習項目を選択するイン タフェースとして課題分析図を用いることで,学習者が習得状況を直感的に把握し,構造の上下 関係に基づいて学習項目の選択を行うことを目指した.事前テストと事後テスト機能において は,課題分析図の櫛造による出題制御を行った.形成的評価の結果,習得状況を直感的に把握す ることに関して有用性が示唆されたものの,実際に構造の上下関係に基づいて学習項目を選択す るかは学習者によって異なることがわかった.

キーワード:eラーニング,課題分析図,階層分析,自己管理学習,学習者制御

## 1.はじめに

近年, 学校の授業や企業研修においてさまざまな e ラーニングが導入されている. 多くのeラーニングは 自学自習であり,成功のためには,学習内容の選択, 学習方法の選択,自己評価といった自己管理学習スキ ルが必要になる(鈴木2006).自己管理学習を支援す るためには,インストラクショナルデザインの学習階 層分析に代表される構造化・系列化技法が利用できる

(鈴木2006)とされている.とくに系列化手法に関し ては,近年様々な研究がなされている(松居ほか 2003) が,自律的な学習者による自己管理学習を支援する視 点に立つと,教育を提供する側は構造化をしても,系 列化は学習者にゆだねることが重要である(鈴木 2006).

現在のeラーニングシステムでは,学習内容が線形 のメニューとして提供され,その習得状況が割合等で

2007年4月1日受理

- <sup>†</sup> Akiko TAKAHASHI<sup>\*</sup>, Hisashi ICHIKAWA<sup>\*,\*\*</sup>, Akihiro ABE\*\* and Katsuaki SUZUKI<sup>\*</sup>: Development of a Self-directed e-Learning System Based on Task Analysis Diagrams
- \* Graduate School of Social and Cultural Sciences, Kumamoto University, 2-40-1, Kurokami, Kumamoto, 860-8555 Japan
- \* Faculty of Software and Information Science, Iwate Prefectural University, 152-52, Sugo, Takizawamura, Iwate, 020-0193 Japan

Vol. 31, Suppl. (2007)

提示されている場合が多い.そこで本研究では,とく に学習内容の選択を支援することを目的に,課題分析 図を見ながら学習項目の選択を行うeラーニングシス テムを開発した.最初の題材として基本情報技術者試 験を取り上げたが,最終的には様々な教材を登録でき る教材シェル化を目指している.

#### 2.課題分析図

課題分析とは,教材のゴールとして設定した学習目 標を習得するために必要な要素とその関係を明らかに する方法である(鈴木2002).課題分析の結果を図示 したものを課題分析図と呼ぶ. 課題分析の手法は学習 課題の種類に応じて異なる.今回は,基本情報技術者 試験の1分野である「コンピュータ科学基礎」を題材 としたため,学習課題は知的技能であり,課題分析の 手法として「階層分析」を用いた.

#### 3.先行研究

課題分析図ではないが,学習内容の構造を示したマ ップを教材選択のインタフェースとして用いたシステ ムとして、TICCIT (MERRILL 1980) と TICCIT を Web 化した教材シェル (並河 2002) がある.

TICCITは専用キーボードの「MAP」ボタンを押した とき,Web教材シェルは画面上の「MAP」ボタンをク リックしたときに,学習内容の構造を示すマップが提 示される.マップの項目は,自分の学習状況(未選択・ 学習中不合格・合格済み)によって色分けされており,

25

学習者は学習状況と学習内容の構造を参考に,マップ 上から次に学習する項目を選択する.学習項目を選択 すると,教材が表示され,教材による学習中はマップ が表示されない.マップは下位項目に合格しないで上 位項目を選択することが可能となっている一方、次に 選択するとよい項目をアドバイスする機能が備わって いる.TICCIT や Web 教材シェルではマップを3階層 に分けているので,限定された学習内容にとどまらず, 幅広い学習範囲もカバーできる.しかし,学習開始ま でにマップを3回クリックする必要があり,学習者に よっては,操作にわずらわしさを感じたり,全体の構 造が分かりにくいと感じたりする可能性がある.また, 教材による学習中はマップが見えないことから,たと えば選択した学習内容が理解できなかったとき、より 基礎的な学習項目は何かをすぐには把握しにくいとい ったことも考えられる.構造図を学習範囲の大きさに かかわらず,操作しやすく,わかりやすいインタフェ ースとして常に提示することが課題と考えられる.

#### 4.システムの設計・開発

#### 4.1.システムの概要

本システムは,Web上で事前テスト,教材による学 習,事後テストを行うことができるeラーニングシス テムである.学習内容の選択には,先行研究を参考に し,学習者が課題分析図を見て,全体の構造から学習 項目を選択するインタフェースを開発した. 課題分析 図をインタフェースとして用いることで、学習者が色 分けされた習得状況を見て直感的に自己評価し,未習 得項目に関してより下位の学習項目がある際には、下 位から上位へと学習項目を選択することを狙った.

本システムには,あらかじめ課題分析図の構造デー タと,図の各要素(学習項目)に対応する問題データ を登録した.問題データは,実際の試験問題(2006年 春期,2005年秋期,2005年春期と,問題数が少ない学 習項目については,さらに過去の問題)を使用した.

#### 4.2 課題分析図インタフェース

本システムにおいて,学習全体の制御を行う課題分 析図インタフェースを図1に示す.課題分析図インタ フェースは,学習範囲が広い場合も対応できるように 2階層の構造にした. また、課題分析図は、本来矢印 がないものであるが,情報工学で用いられる「流れ図」 と混同しないよう,下から上に向かう矢印をつけた.

各学習項目は,習得状態に応じて5色で色分けして表 示することとした(表1).今回の学習課題は知的技能

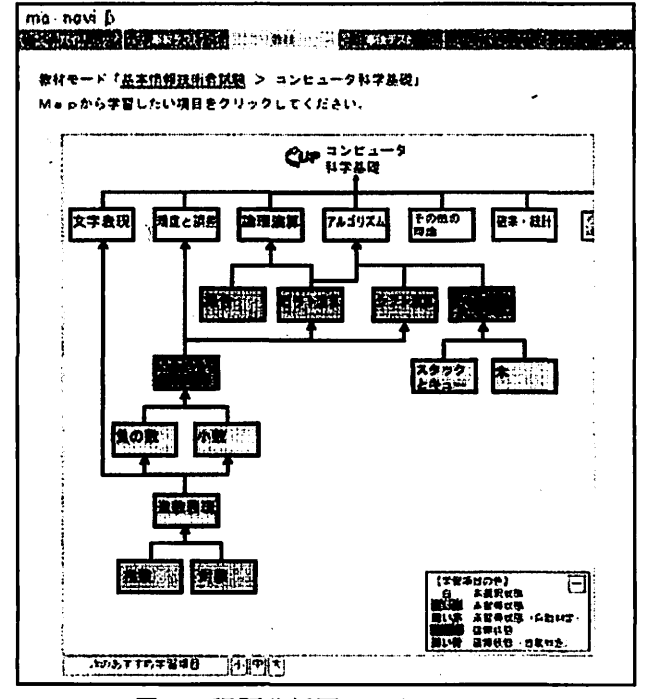

図1 課題分析図インタフェース

であり,階層分析を行っているので,マップの下のほ うがより基礎的で単純な学習内容である.上に進むに したがって,下位の学習内容も含んだ,より応用的で 複雑な学習内容となる.よって,ある学習内容が未習 得状態となった場合,上位の学習内容の問題は解けな いとみなせるので,システム側で自動的に未習得状態 と判定した.同様に,ある学習内容が習得状態となっ た場合,下位の学習内容も含んでいることから,シス テム側で自動的に習得状態と判定した.しかし,自動 的に未習得状態と判定された学習項目でも,いくらか 知識のある学習者のために,選択することはできるよ うにした.このように自由に学習項目が選択できる場 合,自己管理学習スキルが低い学習者は,次の学習項 目を選択するのに戸惑う可能性があると考え,迷った ときに次のおすすめ学習項目を提案するアドバイス機 能を付加した.アドバイス機能で提示される学習項目 の順序は,熟達者が設定したものと想定し,市販の試 験対策テキストの学習順序を参考に設定した.

さらに,操作性を高めるために次の機能を実装した.

- ・ドラッグ操作でマップを動かすことができる.
- ・左側のスライダバーを上下するか,マウスホイー ルを上下することで拡大・縮小表示できる.
- ・マップ内の学習項目にマウスポインタを重ねる と,学習目標,習得状態の詳細(現在の点数/合 格基準点),簡単な学習内容の説明が表示される.

日本教育工学会論文誌 (Jpn. J. Educ. Technol.)

26

| $\mathbf{G}% _{t}\left( t\right)$ | 未選択状態(問題に一度も解答していない)                                    |
|-----------------------------------|---------------------------------------------------------|
| 濃い赤                               | 未習得状態A (問題に規定数合格していない<br>状熊)                            |
| 漢い赤                               | 未習得状態B(下位に未習得状態Aの学習項<br>目があるため、システムが自動的に未習得<br>と判定した状態) |
| 濃い青                               | 習得状態A(問題に規定数合格した状態)                                     |
| 薄い青                               | 習得状態B(上位に習得状態Aの学習項目が<br>あるため、システムが自動的に習得と判定<br>した状態)    |

表1 学習項目の色

・マップ内の学習項目をクリックすると,教材(「解 説」と「問題」)が表示される.このとき,表示領 域が縮小するが非表示にはならない.

・マップ表示領域は,3段階にサイズ変更できる.

4.3.事前テスト

事前テストとは,学習内容に関して学習者があらか じめどの程度のスキルや知識を持っているかを,学習 前に判断するために実施するものである.学習範囲が 幅広い場合,正確な事前テストを行おうとすると問題 数が多くなり,学習者の負担が大きくなる. そこで, 本システムにおいて少ない問題数で苦手分野と得意分 野を大まかに把握するためには,状態が変化した際に 他の学習項目に与える影響が大きい学習項目から出題 するのが効率がよいと考えた.図の中心に位霞し,上 下に多くの学習項目をもつ度合いを影響度と名づけ, 実装段階においては仮に次式で算出し,影響度の高い 学習項目の問題から順に出題することとした.

影響度=(A+B)× (AとBの小さい方+1) ÷ (A と B の大きい方+1) A: 上位の未判定学習項目数, B: 下位の未判定学習項目数

問題に正解した場合,選択した要素の下位要素はすべ て習得,不正解の場合は選択した要素の上位要素はすべ て未習得と判定する.一度判定された要素の問題は出題 されない.学習者が指定した問題数に至るか,全ての要 素が判定済みとなったら、事前テストは終了し、図1の ように色分けされた課題分析図が表示される.

4.4.教材

教材モードでは,課題分析図インタフェース上の学習 項目をクリックすると教材画面が表示される.教材画面 は,1つの学習項目について「解説」と「練習問題」を 用意した(図2).「解説」では選択した学習項目の簡単 な解説文や図表,動画,参考となるWebサイトのURL.

Vol. 31, Suppl. (2007)

জন্ম ma-便4輪p …ー…:亜い・ー 64モード「基本提ね症の合記録」。コンピュータのする程」 。<br>Mapから不思したい後月まラリックしもしだるい **解鐘 L 開時**  $\left[\begin{array}{c} 1 \\ 0 \end{array}\right]$ ■も,ろいろな基曲蜜璽の解洩 【、遂・10逮奮働】 ・10進一m遅<br>10進敗をPC割った余りを単下位からとっていき、<br>-<br>小欧郎はP手掛けて、整敗性を取る。 n進→10道 各板の紐に、その桁の車み(n板ならはn-1受)を<br>掛けたものを加算する。

図2 教材の「解説」画面

書籍情報などを複数提示する.学習者は自分の好みの資 料を選択し,学習を進めることができる.「練習問題」 では,選択した学習項目の練習を行う.学習者は「解脱」 と「練習問題」を自由に行き来し,学習を進める.練習 問題に規定数正解すると合格となり,課題分析図上の学 習項目は習得済みの色となる. 習得済みとなったら,ま た課題分析図インタフェースを用いて学習項目を選択 する.このようにして,学習者は学習項目の選択と,教 材による学習を繰り返していく.学習が進み,ある分野 の全ての学習項目が取得済みとなったら事後テストを 促すメッセージが表示される.

#### 4.5.事後テスト

本システムの事後テストは,特定の学習分野におい て本当に習得したかどうかを、できるだけ正確に、少 ない出題数で把握することを目指している.そのため, 課題分析図を用いて深さ優先探索アルゴリズムを参考 にした出題制御を行った. なお、事後テストで使用さ れる問題は,事前テスト及び練習問題で使用されてい ない問題を優先して出題する.事後テストが終了する と,事前テスト時と同様に色分けされた課題分析図が 表示されるので,学習者は必要に応じて復習を行う.

4.6.開発環境

本システムの開発言語は、JavaScript, HTML, PHP である.WebサーバにはApacheを用いた.問題デー タ,課題分析図の構造データに関しては,MySQLを用 いたデータベースシステムを構築した.

#### 5.評価

課題分析図インタフェースの操作性・有用性を中心 に,アンケート(5段階評価で5が最高,1が最低) とインタビューによる形成的評価を行った.評価協力 者は基本情報技術者試験受験予定で、課題分析図を知 らない大学生6名である.6名中2名は過去に試験を

27

受験した経験があるが,不合格となっている.

アンケートの結果,課題分析図インタフェースの使 いやすさとわかりやすさに関する11項目の全てにおい て平均3以上の得点が得られ,大きな不満は見られな かった.一方で,改善すべき点として,ドラッグ操作 による図の移動ができることに気づかなかったという 意見があげられた. そこで, 課題分析図インタフェー ス上に操作方法を説明する簡易ヘルプを搭載すること と,マウスポインタのアイコンの変更を行った.

学習項目の選択において,「a・構造に従い下から上 に向かった選択 (2名)」「b.完全にアドバイスの順序 に従った選択(2名)」「c.(構造の上下関係は理解し ているが)学習者独自の考えに基づく選択(2名)」の 3つのタイプが観察できた. aのタイプからは, 「マッ プがあるとどういう順序で学べばいいかわかりやす い」という意見があげられた.それに対し,bのタイ プからは「(マップではなく)次の学習項目を示された ほうがよい」という意見が出た.このことから,比較 的自己管理学習スキルが高いと思われるa,cタイプに 関しては,常にマップが表示され,構造の上下関係を 把握できることが有用であり,b タイプに関しては, システム側で系列化の制御をしたほうがよいと考えら れる.よって,「制御なし」と「下位から上位への制御 つき」という2通りの制御方法をもち,学習者自身が 切り替え可能なシステムが望ましいと考えられる.

また,「自分で勉強するときにマップは役立ちそう か?」という項目に全員が5と回答した.その理由と して,習得状況が色分けされていてわかりやすいとい う意見が多くあげられた.よって,すべての学習者に とって習得状況を直感的に把握できる点は有用であっ たと考えられる.

# 6.まとめ

本研究では,自己管理学習スキルのうち,とくに学 習内容の選択の支援を目的に,課題分析図を見ながら 学習項目の選択をするeラーニングシステムを開発し た.評価の結果,課題分析図から習得状況を直感的に 把握することに関して有用性が示唆されたが、実際に 構造の上下関係を参考に学習項目を選択するかは,学 習者によって異なることがわかった.今後は長期的な 運用で学習効果の評価を行うとともに,学習履歴を分 析して学習者ごとの学習方略を探り,得られた知見を もとにシステムの改善に活かしたい.

また,今後の課題としては次の点が考えられる.

- (1)課題分析図インタフェースの操作性に関して,Web 教材シェルと比較実験を行う.
- (2)学習課題には,知的技能の他に「言語情報」,「運 動技能」,「態度」があり,それぞれの学習課題に 対応した制御アルゴリズムを考案する.
- (3) いくつかの学習課題を組み合せた複雑な学習課題 へ対応する.今後,教授カリキュラムマップ (BRIGGS and WAGER 1981)の採用なども検討する.
- (4)課題分析図作成機能,問題・解説登録機能をもつ 教材作成ツールを実装し,教材シェル化を行う.

## 参考文献

- BRIGGS, L. J. and WAGER, W. W. (1981) Handbook of procedures for the design of instruction(2nd ed.). Educational Technology Publications
- MERRILL, M.D. (1980) Leaner Control in Computer Based Learning. Computers & Education, 4:77-95
- 松居辰則,関一也,岡本敏雄(2003)教授戦略に基づ いた学習コンテンツの系列化手法とその体系化. 人工知能学会,第17回全国大会論文集,1E5-05
- 並河岳史 (2002) Component Display Theory に基づく Web 教材シェルの開発. 岩手県立大学ソフトウェ ア情報学部卒業騰文

http://www.et.soft.iwate-pu.ac.jp/study/soturon/ 1999/thesis/0311999128\_thesis.pdf

- 鈴木克明(2002)教材設計マニュアル.北大路書房, 京都
- 鈴木克明(2006)第7章自己管理学習を支える構造 化技法と学習者制御.野嶋栄一郎,鈴木克明,吉 田文(編著)人間情報科学とeラーニング.放送大 学教育振興会,東京,pp.104-117

(Received April 1, 2007)

日本教育工学会論文誌 (*.Jpn. J. Educ. Technol.*)